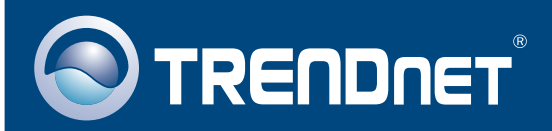

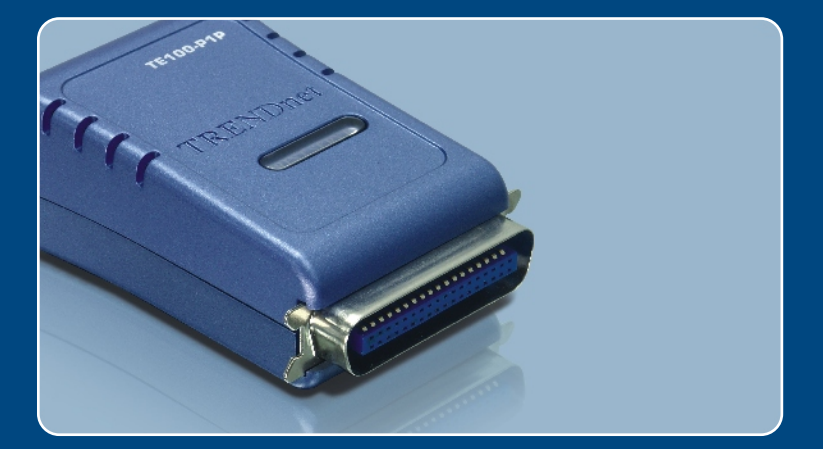

# Lühike paigaldusjuhend<br>NGC 1956

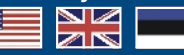

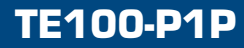

# Sisukord

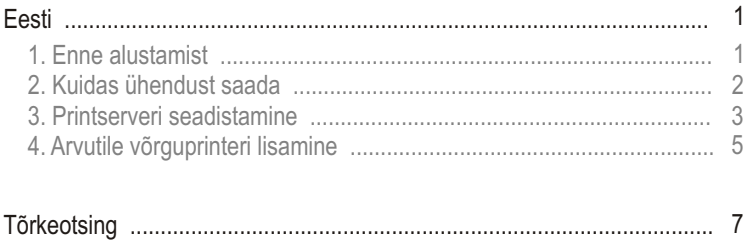

## **1. Enne alustamist**

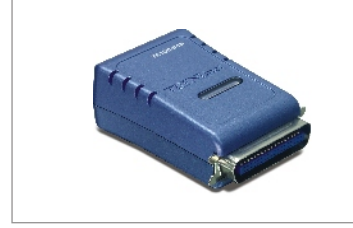

#### **Pakendi sisu**

- TE 100-P1P
- Lühike paigaldusjuhend
- Utiliidi CD-plaat
- Toiteplokk (5V, 2.5A)

#### **Minimaalsed Nõuded süsteemile**

- CD-ROM kettaseade
- Keskprotsessor: Intel Pentium 100 Mhz või rohkem
- Mälu: 8Mb või rohkem
- Windows 2003/XP/2000/ME/98SE, Unixware, Linux, Mac OS X

#### **Rakendus**

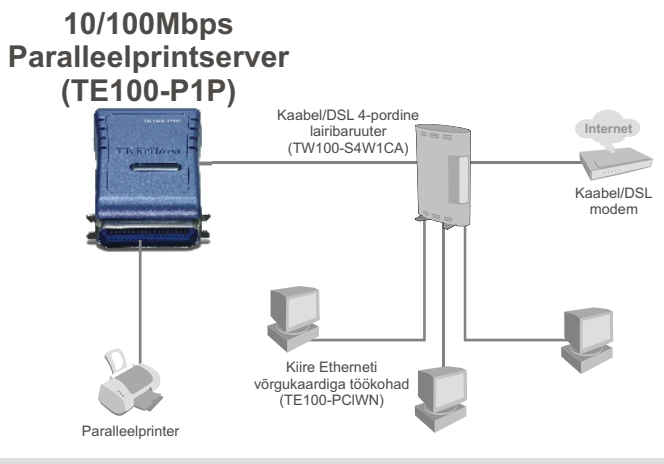

\*Mac-süsteemid on ainult Post-Script printeritega ühilduvad.

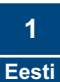

## **2. Kuidas ühendust saada**

Märkus: Palun lülitage kõikide printerite toide välja enne, kui hakkate neid ühendama printserveri taha.

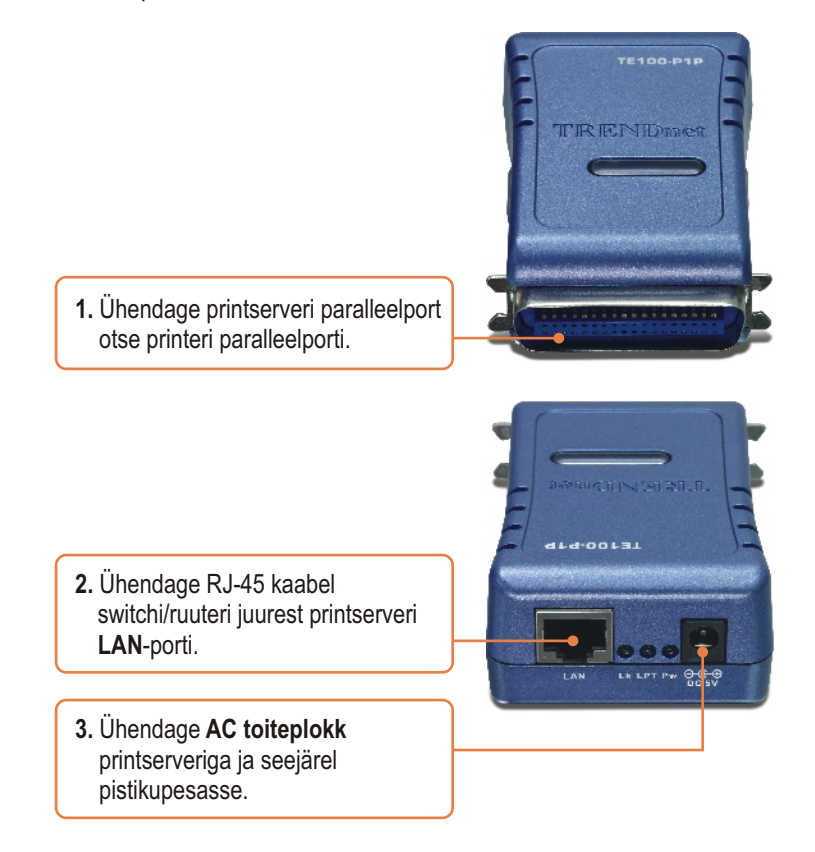

**4.** Lülitage printeri toide sisse.

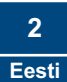

## **3. Printserveri seadistamine**

Märkus: Printserverit saab hallata kasutades PS-utiliiti või veebibrauserit. Macikasutajatele: muutke oma arvuti IP aadressile 192.168.0.X (kus X on numbrivahemikus 2-254 vabalt valitud number), ja sisestage printserveri veebiutiliidile ligipääsuks oma veebibrauserisse 192.168.0.1. (Printserveri utiliidi paigaldamine on nõutav ainult ühte võrguarvutitest.)

#### **Windowsi kasutajatele**

**1.** Sisestage utiliidi CD-ROM oma arvuti kettaseadmesse ja klikkige **Install Utility**. Järgige **InstallSheild Wizardi**  instruktsioone. **Klikkige Finish.**

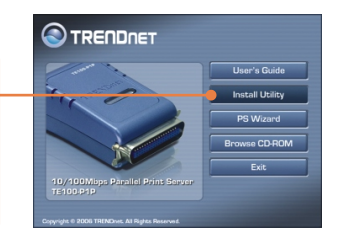

**2.** Klikkige **Start** > **All Programs** >**PS-Utility**, ja seejärel klikkige P**S-Utility.**

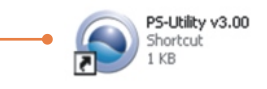

**3.** Klikkige **Print Server** ja klikkige **Change IP Address**. Sisestage manuaalselt printserveri IP aadress ja klikkige **OK**. Märkus: IP aadress peab sobima teie arvutivõrgu alamvõrguga.

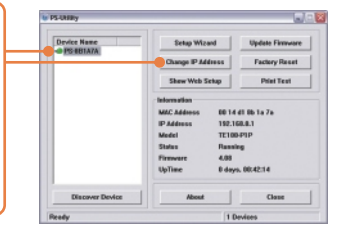

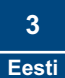

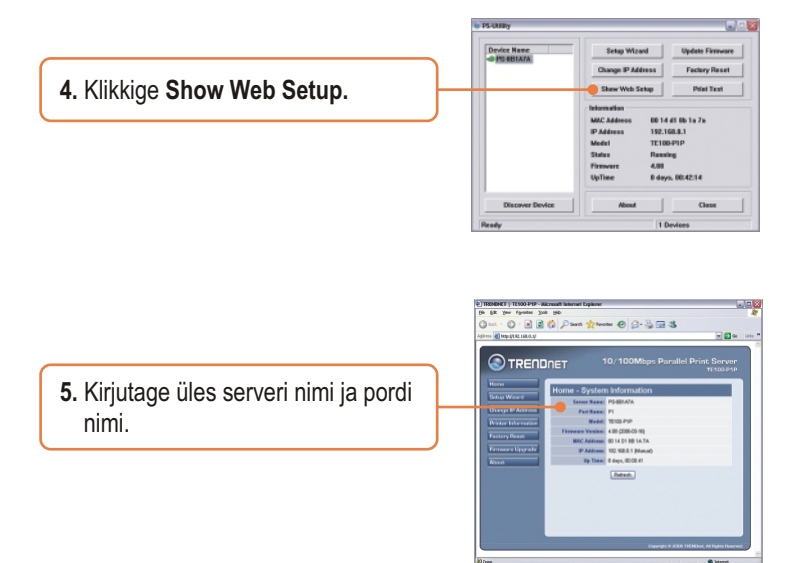

#### **Printserveri seadistamine on lõppenud.**

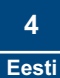

## **4. Arvutile võrguprinteri lisamine**

Märkus: TCP/IP printimisinstruktsioonide saamiseks lugege palun utiliidi CD-ROMil olevat kasutaja käsiraamatut.

### **Windows 2000/XP**

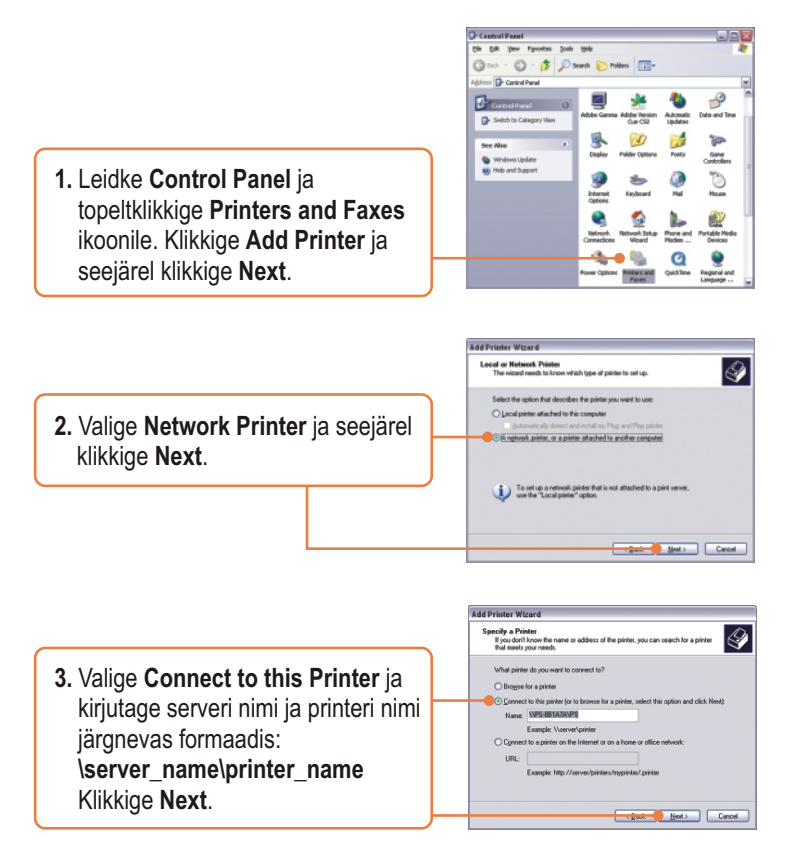

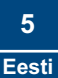

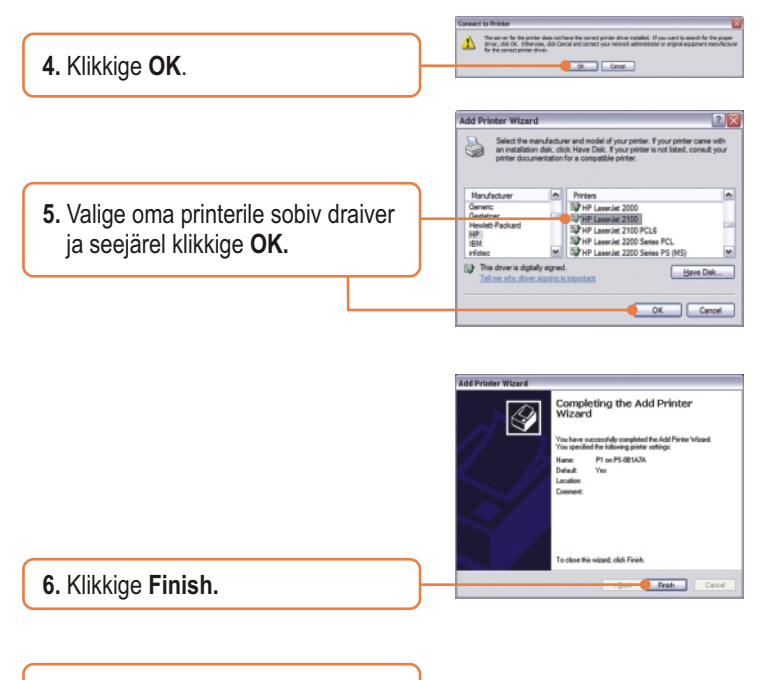

**7.** Võrguarvutitele võrguprinteri lisamiseks korda samme 1-6.

## **Arvutile võrguprinteri lisamine on lõppenud.**

Täpsemat teavet TE100-P1P seadistamise ja edasijõudnud valikute kohta leiate kasutaja käsiraamatust utiliidi CD-ROMilt või TRENDneti veebilehelt www.trendnet.com.

#### **Küsimus 1. Ma sisestasin korrektselt serveri ja printeri nime, aga ma ei saa siiski võrguprinterit lisada. Mida ma peaksin tegema?**

**Vastus 1.**  Kontrollige veelkord üle oma riistvara ühendused; veenduge, et printserver ja printer on sisse lülitatud ja korralikult ühenduses. Samuti veenduge, et serveri nime ja printeri nime kirjapildid on õiged.

#### **Küsimus 2. Ma veendusin, et riistvara on õigesti paigaldatud ning serveri ja printeri nimed on õiged, siiski ma ei leia võrguprinterit. Mida ma peaksin tegema?**

**Vastus 2.** Veenduge, et printserveri ja printeri nimed on õigesti sisestatud. Seal ei tohi olla tühikuid ia kaldkriipsud, mis eraldavad printserveri ja printeri nime, peavad olema \\, mitte //. Pane tähele, et ka pordi nimi on sama, mida on kasutatud printeri nime tuvastamiseks.

#### **Küsimus 3. Ma lisasin edukalt oma arvutile võrguprinteri ja saan testlehe välja trükkida, kuid ma ei saa midagi printida Microsoft Wordist või teistest rakendusprogrammidest.**

**Vastus 3.**  Määrake värskelt paigaldatud võrguprinter ära oma vaikevaliku printeriks. Klikkige Start ja siis klikkige Printers & Faxes, veenduge, et teie printeri ees on "linnuke".

#### **Küsimus 4. Ma seadistasin oma printserveri automaatselt DHCP serverilt IP aadressi vastu võtma, ja nüüd ma ei saa printserveri veebiutiliidile ligi.**

**Vastus 4.** Avage oma printserveri IP aadressi määramiseks PS-utiliit v.3.00 (vaadake 3.Printserveri seadistamine). Maci-kasutajatele, vajutage TE100-P1P taga olevat reset nuppu, hoidke nuppu 15 sekundit all, vabastage nupp ja sisestage veebi funktsioonidele ligipääsuks veebibrauserisse http://192.168.0.1.

#### **Sertifikaat**

Antud seadet on testitud ja täheldatud ühilduvust FCC ja CE reeglitega.

Operatsioonil subjektiga on järgitud kahte tingimust.

- (1) Antud seade ei põhjusta kahjulike häireid.
- (2) Seade peab aktsepteerima kõiki häireid. Kaasaarvatud häireid, mis võivad põhjustada ebasoovitud operatsioone

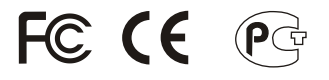

Elektri- ja elektroonikatoodete jäätmeid ei tohi ära visata koos olmejääkidega. Abivahendite olemasolu korral palume ümber töötlemiseks sorteerida. Küsi nõu jäätmete ümber töötlemise kohta oma kohalikult jaemüüjalt.

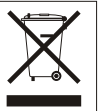

**MÄRKUS:** TOOTJA EI VASTUTA SEADME VOLITAMATA MUUNDAMISE (MUUTMISE) TAGAJÄRJEL TEKKINUD RAADIO VÕI TV HÄIRETE EEST. SELLISED MUUDATUSED VÕIVAD PÕJUSTADA KASUTAJA SEADME KASUTUSÕIGUSE ANNULEERIMISE.

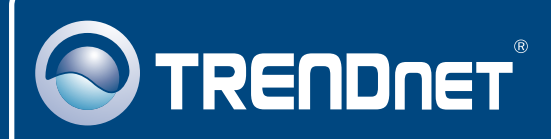

## TRENDnet Technical Support

#### US · Canada

24/7 Tech Support **Toll Free Telephone:** 1(866) 845-3673

 $\overline{E}$ **urope** (Germany • France • Italy • Spain • Switzerland • UK)

**Toll Free Telephone:** +00800 60 76 76 67

English/Espanol - 24/7 Francais/Deutsch - 11am-8pm, Monday - Friday MET

#### **Worldwide**

**Telephone:** +(31) (0) 20 504 05 35

English/Espanol - 24/7 Francais/Deutsch - 11am-8pm, Monday - Friday MET

### Product Warranty Registration

**Please take a moment to register your product online. Go to TRENDnet's website at http://www.trendnet.com**

## **TRENDNET**

**20675 Manhattan Place Torrance, CA 90501 USA**

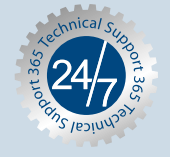

Copyright ©2006. All Rights Reserved. TRENDnet.